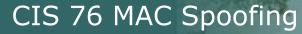

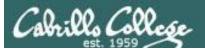

# MAC Address Spoofing via macchanger

Last updated 9/4/2017

1

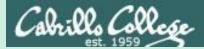

CIS 76 MAC Spoofing

## Admonition

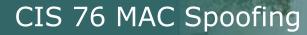

:00, (200,

#### Unauthorized hacking is a crime.

The hacking methods and activities learned in this course can result in prison terms, large fines and lawsuits if used in an unethical manner. They may only be used in a lawful manner on equipment you own or where you have explicit permission from the owner.

Students that engage in any unethical, unauthorized or illegal hacking may be dropped from the course and will receive no legal protection or help from the instructor or the college.

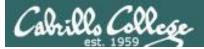

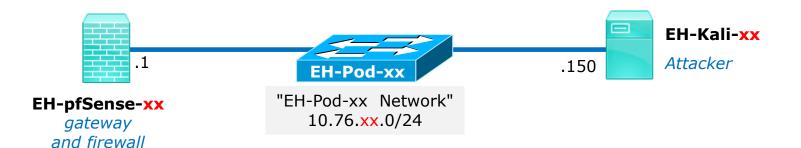

*In this example, the Kali will ping the pfSense VM using spoofed MAC addresses* 

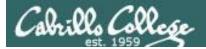

#### Requirements

1. Kali VM at Baseline snapshot.

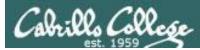

### Layer 2 - MAC Address Spoofing

Why would a hacker do this?

- Create an anonymous identity for a network device.
- Impersonate another network device.
- Gain unauthorized access to services.
- Bypass access control lists that allow and block specific MAC addresses.

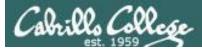

#### macchanger

#### macchanger --help

| <mark>root@eh-kali-05:∼#</mark> macchangerhelp<br>GNU MAC Changer<br>Usage: macchanger [options] device |                       |                                           |  |  |  |  |  |
|----------------------------------------------------------------------------------------------------|-----------------------|-------------------------------------------|--|--|--|--|--|
| -h,                                                                                                    | help                  | Print this help                           |  |  |  |  |  |
|                                                                                                    | version               | Print version and exit                    |  |  |  |  |  |
| -s,                                                                                                    | show                  | Print the MAC address and exit            |  |  |  |  |  |
| -е,                                                                                                    | ending                | Don't change the vendor bytes             |  |  |  |  |  |
| -a,                                                                                                    | another               | Set random vendor MAC of the same kind    |  |  |  |  |  |
| - A                                                                                                    |                       | Set random vendor MAC of any kind         |  |  |  |  |  |
|                                                                                                    | permanent             | Reset to original, permanent hardware MAC |  |  |  |  |  |
|                                                                                                    | random                | Set fully random MAC                      |  |  |  |  |  |
|                                                                                                    | list[=keyword]        |                                           |  |  |  |  |  |
|                                                                                                    | bia                   | Pretend to be a burned-in-address         |  |  |  |  |  |
| -m,                                                                                                    | mac=XX:XX:XX:XX:XX:XX |                                           |  |  |  |  |  |
|                                                                                                    | mac XX:XX:XX:XX:XX:XX | Set the MAC XX:XX:XX:XX:XX:XX             |  |  |  |  |  |
| Report bugs to https://github.com/alobbs/macchanger/issues<br>root@eh-kali-05:~#                        |                       |                                           |  |  |  |  |  |

Use macchanger to change (spoof) the MAC address of an interface

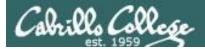

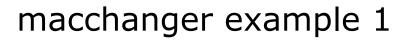

| 📕 icm                                     | η <b>ρ</b>                                                                                                    |                                                                                                    |                                                       |          |                                 | × 🗆 •    | Expression | . +  |
|-------------------------------------------|----------------------------------------------------------------------------------------------------|----------------------------------------------------------------------------------------------------|-------------------------------------------------------|----------|---------------------------------|----------|------------|------|
| Vo.                                       | Time                                                                                                    | Source                                                                                             | Destination                                           | Protocol | Length Info                     |          |            |      |
| •                                         | 13 15.291734852                                                                                                    | 18.76.5.150                                                                                        | 10.76.5.1                                             | ICMP     | 98 Ech                          | o (ping) | request    | id=0 |
| -                                         | 14 15.291931717                                                                                                    | 10.76.5.1                                                                                          | 10.76.5.150                                           | ICMP     | 98 Ech                          | o (ping) | reply      | id=0 |
| 1                                         |                                                                                                    |                                                                                                    |                                                       |          |                                 |          |            |      |
| Int                                       |                                                                                                    | ersion 4, Src: 10.                                                                                 | 9:50:56:af:a5:87), Dst<br>.76.5.150, Dst: 10.76.      |          |                                 |          |            |      |
|                                           |                                                                                                    |                                                                                                    | root@eh-kali-05: ~                                    |          |                                 |          | 0 0        | 0    |
| elle.                                     | Edit View Search T                                                                                                    | erminal Help                                                                                       |                                                       |          |                                 |          |            |      |
| e: et<br>qle<br>l<br>cot<br>PING<br>54 by | <pre>eh-kali-05:-# ip<br/>h0: <broadcast,mu<br>n 1000<br/>ink/ether 00:50:50<br/>eh-kali-05:-# pind<br/>10.76.5.1 (10.76.5)<br/>tes from 10.76.5.</broadcast,mu<br></pre> | LTICAST,UP,LOWER<br>6:af:a5:87 brd ff<br>g -c1 10.76.5.1<br>5.1) 56(84) bytes<br>1: icmp_seq=1 ttl | UP> mtu 1500 qdisc pfi<br>:ff:ff:ff:ff:ff<br>of data. | ip lin   | te UP mode<br>k show<br>-c1 10. | dev      | eth0       | faul |
| l pac<br>rtt m                            |                                                                                                    | 1 received, 0% p                                                                                   | acket loss, time Oms<br>7/0.000 ms                    |          |                                 |          |            |      |

Kali pings pfSense with permanent MAC address

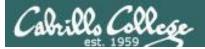

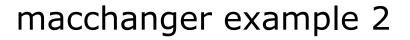

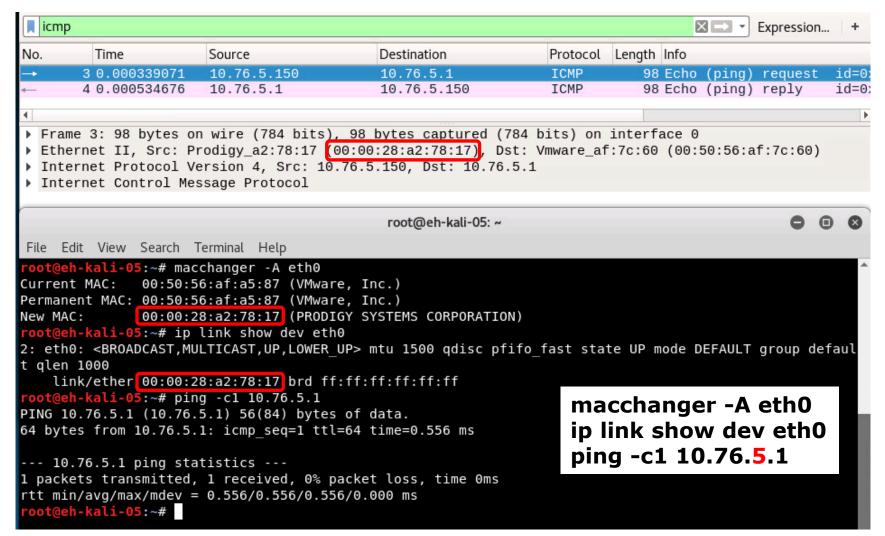

Kali pings pfSense with random spoofed MAC address

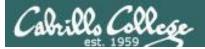

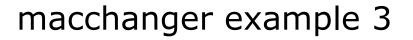

| No.       Time       Source       Destination       Protocol       Length       Info         →       43 72.609303822       10.76.5.150       10.76.5.1       ICMP       98 Echo (ping) request       id=0;         →       44 72.6093655907       10.76.5.150       10.76.5.150       ICMP       98 Echo (ping) request       id=0;         →       Frame 43: 98 bytes on wire (784 bits), 98 bytes captured (784 bits) on interface 0                                                                                                    | 📕 icr                               | mp                                                                                                    |             |                    |          | ×           |        | Expression. | . +   |  |
|----------------------------------------------------------------------------------------------------|-------------------------------------|----------------------------------------------------------------------------------------------------|-------------|--------------------|----------|-------------|--------|-------------|-------|--|
| <pre>44 72.609565907 10.76.5.1 10.76.5.150 ICMP 98 Echo (ping) reply id=0&gt; 4  Frame 43: 98 bytes on wire (784 bits), 98 bytes captured (784 bits) on interface 0 Ethernet II, Src: HewlettP_55:66:77 (10:1f:74:55:66:77, Dst: Vmware_af:7c:60 (00:50:56:af:7c:60) Internet Protocol Version 4, Src: 10.76.5.150, Dst: 10.76.5.1 Internet Control Message Protocol  File Edit View Search Terminal Help root@eh-kali-05:-# macchanger -m 10:1f:74:55:66:77 eth0 Current MAC: 00:50:56:af:a5:87 (VMware, Inc.) Permanent MAC: 00:50:56:af:a5:87 (VMware, Inc.) New MAC: 10:1f:74:55:66:77 (Hewlett-Packard Company) root@eh-kali-05:-# ip link show dev eth0 2: eth0: <broadcast,multicast,up,lower_up> mtu 1500 qdisc pfifo_fast state UP mode DEFAULT group defaul t qlen 1000</broadcast,multicast,up,lower_up></pre>                                                                                                    | No.                                 | Time                                                                                                    | Source      | Destination        | Protocol | Length Info |        |             |       |  |
| Frame 43: 98 bytes on wire (784 bits), 98 bytes captured (784 bits) on interface 0<br>Ethernet II, Src: HewlettP_55:66:77 (10:1f:74:55:66:77, Dst: Vmware_af:7c:60 (00:50:56:af:7c:60)<br>Internet Protocol Version 4, Src: 10.76.5.150, Dst: 10.76.5.1 Internet Control Message Protocol root@eh-kali-05:~ File Edit View Search Terminal Help root@eh-kali-05:-# macchanger -m 10:1f:74:55:66:77 eth0 Current MAC: 00:50:56:af:a5:87 (VMware, Inc.) New MAC: 10:1f:74:55:66:77 (Hewlett-Packard Company) root@eh-kali-05:-# ip link show dev eth0 2: eth0: <broadcast,multicast,up,lower_up> mtu 1500 qdisc pfifo_fast state UP mode DEFAULT group defaul t qlen 1000 link/ether 10:1f:74:55:66:77 brd ff:ff:ff:ff:ff: root@eh-kali-05:-# ping -c1 10.76.5.1 PING 10.76.5.1 (10.76.5.1) 56(84) bytes of data. 64 bytes from 10.76.5.1: icmp_seq=1 ttl=64 time=0.523 ms</broadcast,multicast,up,lower_up>                                                |                                     | 43 72.609303822                                                                                                    | 10.76.5.150 | 10.76.5.1          | ICMP     |             |        |             |       |  |
| <pre>&gt; Ethernet II, Src: HewlettP_55:66:77 (10:1f:74:55:66:77), Dst: Vmware_af:7c:60 (00:50:56:af:7c:60)<br/>&gt; Internet Protocol Version 4, Src: 10.76.5.150, Dst: 10.76.5.1<br/>&gt; Internet Control Message Protocol<br/>root@eh-kali-05:~<br/>File Edit View Search Terminal Help<br/>root@eh-kali-05:~# macchanger -m 10:1f:74:55:66:77 eth0<br/>Current MAC: 00:50:56:af:a5:87 (VMware, Inc.)<br/>Permanent MAC: 00:50:56:af:a5:87 (VMware, Inc.)<br/>New MAC: [10:1f:74:55:66:77] (Hewlett-Packard Company)<br/>root@eh-kali-05:-# ip Link show dev eth0<br/>2: eth0: <broadcast,multicast,up,lower_up> mtu 1500 qdisc pfifo_fast state UP mode DEFAULT group defaul<br/>t qlen 1000<br/>Link/ether 10:1f:74:55:66:77 brd ff:ff:ff:ff:ff:<br/>PING 10.76.5.1 (10.76.5.1) 56(84) bytes of data.<br/>64 bytes from 10.76.5.1: icmp_seq=1 ttl=64 time=0 523 ms<br/>macchanger -m 10:1f:74:55:66:77 eth0</broadcast,multicast,up,lower_up></pre> |                                     | 44 72.609565907                                                                                                    | 10.76.5.1   | 10.76.5.150        | ICMP     | 98 Echo     | (ping) | reply       | id=0) |  |
| <pre>&gt; Ethernet II, Src: HewlettP_55:66:77 (10:1f:74:55:66:77), Dst: Vmware_af:7c:60 (00:50:56:af:7c:60)<br/>&gt; Internet Protocol Version 4, Src: 10.76.5.150, Dst: 10.76.5.1<br/>&gt; Internet Control Message Protocol<br/>root@eh-kali-05:~// macchanger -m 10:1f:74:55:66:77 eth0<br/>Current MAC: 00:50:56:af:a5:87 (VMware, Inc.)<br/>Permanent MAC: 00:50:56:af:a5:87 (VMware, Inc.)<br/>New MAC: 10:1f:74:55:66:77 (Hewlett-Packard Company)<br/>root@eh-kali-05:-# ip Link show dev eth0<br/>2: eth0: <broadcast,multicast,up,lower_up> mtu 1500 qdisc pfifo_fast state UP mode DEFAULT group defaul<br/>t qlen 1000<br/>Link/ether 10:1f:74:55:66:77 brd ff:ff:ff:ff:ff:<br/>PING 10.76.5.1 (10.76.5.1) 56(84) bytes of data.<br/>64 bytes from 10.76.5.1: icmp_seq=1 ttl=64 time=0 523 ms<br/>macchanger -m 10:1f:74:55:66:77 eth0</broadcast,multicast,up,lower_up></pre>                                                                | •                                   |                                                                                                    |             |                    |          |             |        |             | Þ     |  |
| <pre>File Edit View Search Terminal Help root@eh-kali-05:~# macchanger -m 10:1f:74:55:66:77 eth0 Current MAC: 00:50:56:af:a5:87 (VMware, Inc.) Permanent MAC: 00:50:56:af:a5:87 (VMware, Inc.) New MAC: 10:1f:74:55:66:77 (Hewlett-Packard Company) root@eh-kali-05:~# ip link show dev eth0 2: eth0: <broadcast,multicast,up,lower_up> mtu 1500 qdisc pfifo_fast state UP mode DEFAULT group defaul t qlen 1000     link/ether 10:1f:74:55:66:77 brd ff:ff:ff:ff:ff:ff root@eh-kali-05:~# ping -c1 10.76.5.1 PING 10.76.5.1 (10.76.5.1) 56(84) bytes of data. 64 bytes from 10.76.5.1: icmp_seq=1 ttl=64 time=0 523 ms     macchanger -m 10:1f:74:55:66:77 eth0</broadcast,multicast,up,lower_up></pre>                                                                                                    | <ul><li>Et</li><li>In</li></ul>     | <pre>Ethernet II, Src: HewlettP_55:66:77 (10:1f:74:55:66:77), Dst: Vmware_af:7c:60 (00:50:56:af:7c:60) Internet Protocol Version 4, Src: 10.76.5.150, Dst: 10.76.5.1</pre> |             |                    |          |             |        |             |       |  |
| <pre>root@eh-kali-05:~# macchanger -m 10:1f:74:55:66:77 eth0<br/>Current MAC: 00:50:56:af:a5:87 (VMware, Inc.)<br/>Permanent MAC: 00:50:56:af:a5:87 (VMware, Inc.)<br/>New MAC: 10:1f:74:55:66:77 (Hewlett-Packard Company)<br/>root@eh-kali-05:~# ip link show dev eth0<br/>2: eth0: <broadcast,multicast,up,lower_up> mtu 1500 qdisc pfifo_fast state UP mode DEFAULT group defaul<br/>t qlen 1000<br/>link/ether 10:1f:74:55:66:77 brd ff:ff:ff:ff:ff<br/>root@eh-kali-05:~# ping -c1 10.76.5.1<br/>PING 10.76.5.1 (10.76.5.1) 56(84) bytes of data.<br/>64 bytes from 10.76.5.1: icmp_seq=1 ttl=64 time=0 523 ms<br/>macchanger -m 10:1f:74:55:66:77 eth0</broadcast,multicast,up,lower_up></pre>                                                                                                    |                                     |                                                                                                    |             | root@eh-kali-05: ~ |          |             |        | •           | 00    |  |
| Current MAC: 00:50:56:af:a5:87 (VMware, Inc.)<br>Permanent MAC: 00:50:56:af:a5:87 (VMware, Inc.)<br>New MAC: 10:1f:74:55:66:77 (Hewlett-Packard Company)<br>root@eh-kali-05:~# ip link show dev eth0<br>2: eth0: <broadcast,multicast,up,lower_up> mtu 1500 qdisc pfifo_fast state UP mode DEFAULT group defaul<br/>t qlen 1000<br/>link/ether 10:1f:74:55:66:77 brd ff:ff:ff:ff:ff:<br/>root@eh-kali-05:~# ping -cl 10.76.5.1<br/>PING 10.76.5.1 (10.76.5.1) 56(84) bytes of data.<br/>64 bytes from 10.76.5.1: icmp_seq=1 ttl=64 time=0 523 ms<br/>macchanger -m 10:1f:74:55:66:77 eth0</broadcast,multicast,up,lower_up>                                                                                                    | File Edit View Search Terminal Help |                                                                                                    |             |                    |          |             |        |             |       |  |
| 1 packets transmitted, 1 received, 0% pa ip link show dev eth0                                                                                                    |                                     |                                                                                                    |             |                    |          |             |        |             |       |  |

Kali pings pfSense pretending to be an HP PC

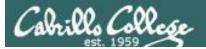

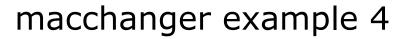

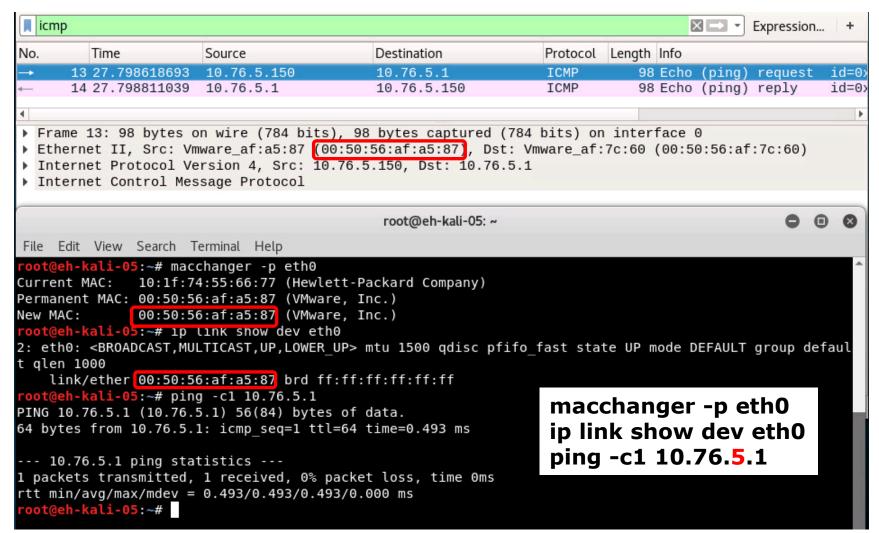

Kali pings pfSense with restored permanent MAC address